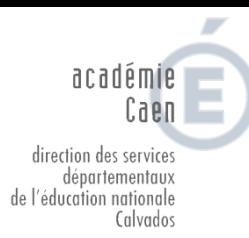

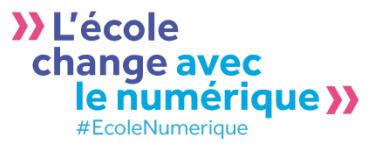

## **Découvrir des œuvres Impressionnistes en anglais avec votre smartphone ou tablette (si wifi)**

*Les élèves de la classe de CM1/CM2 de l'école de Coulombs (Caen Nord) ont participé à un projet alliant l'enseignement de l'anglais, la culture et l'histoire des Arts et le numérique. Vous pouvez découvrir cette exposition virtuelle de manière originale avec l'application AURASMA. Pour profiter pleinement de cette expérience avec votre propre smartphone ou tablette, je vous invite à suivre la procédure ci-dessous.*

## **1) Installation de l'application AURASMA**

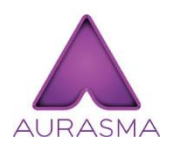

Tout d'abord, vous installerez l'application **Aurasma** sur votre smartphone.

Aurasma est une application gratuite et disponible sous IOS (Iphone/Ipad), Android ou Windows.

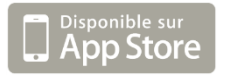

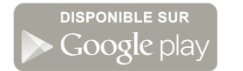

**DISPONIBLE SUR Windows Store** 

## **2) S'abonner à une chaine**

Pour découvrir le travail des élèves, il est nécessaire de s'abonner à la chaîne **Cm2Coulombs2017**

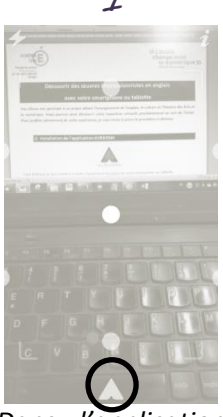

*Dans l'application Aurasma, vous accèderez au menu en appuyant sur le symbole A en bas de l'écran*

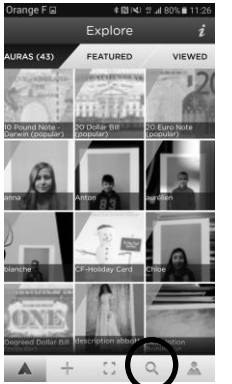

*Vous accèderez à la recherche avec la loupe.*

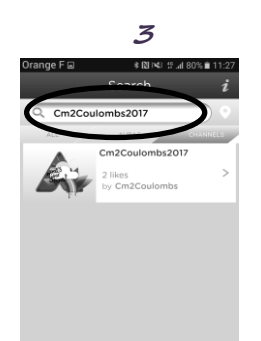

 $A + B Q A$ *Vous chercherez la chaîne intitulée :* 

**Cm2Coulombs2017**

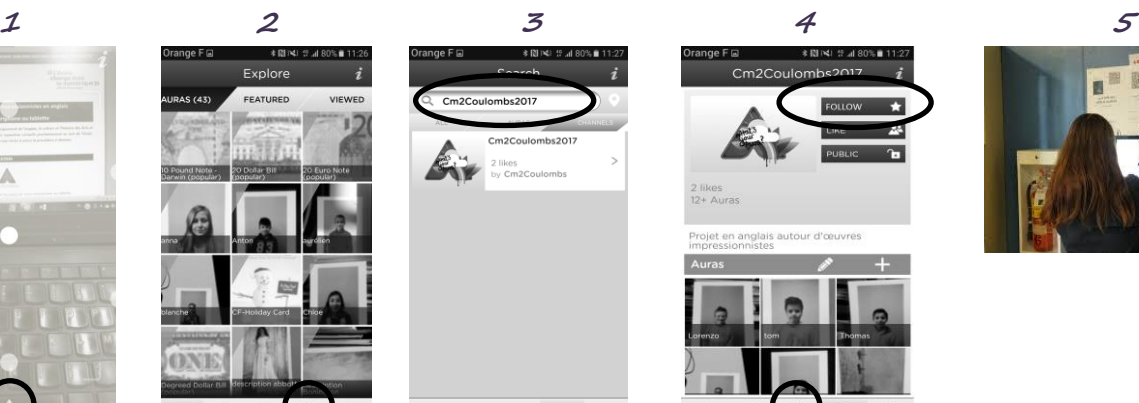

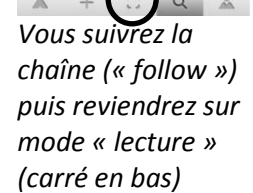

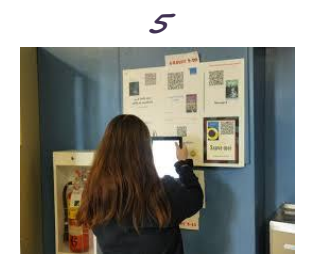

*Il ne vous reste qu'à observer les affiches des élèves (pensez à mettre le son de votre device).* 

*Par la suite, vous n'aurez plus à reprendre cette étape. Bonne visite !*